## ワンタイムパスワード利用開始(処理結果) 「ワンタイムパスワードの利用開始が完了しました」 5

引き続き IBを利用する場合は、 ①「ログイン画面」をタップします。

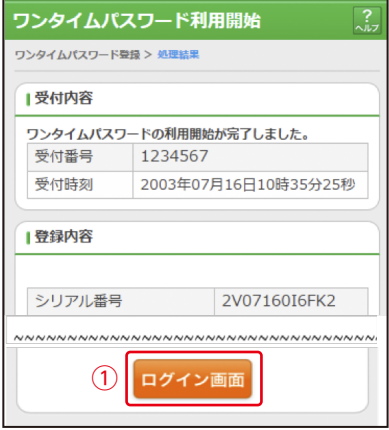